## $\boxed{\phantom{1}}$  FREE eBook

# LEARNING tweepy

Free unaffiliated eBook created from **Stack Overflow contributors.** 

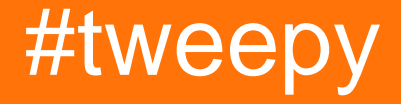

### **Table of Contents**

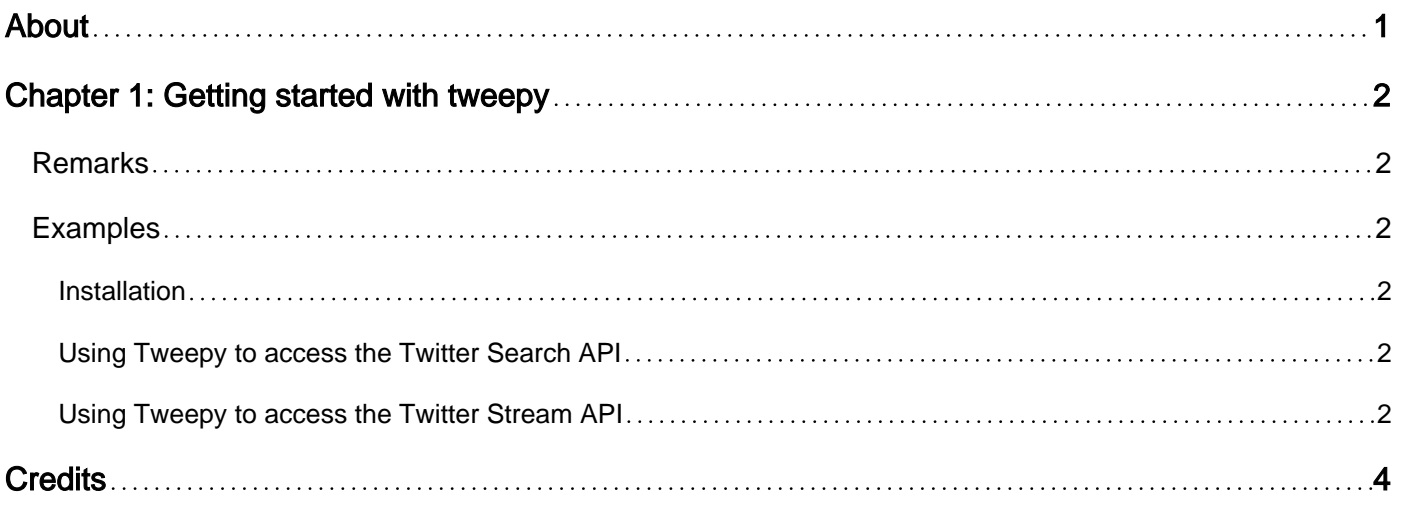

<span id="page-2-0"></span>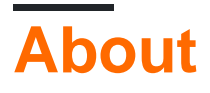

You can share this PDF with anyone you feel could benefit from it, downloaded the latest version from: [tweepy](http://riptutorial.com/ebook/tweepy)

It is an unofficial and free tweepy ebook created for educational purposes. All the content is extracted from [Stack Overflow Documentation,](https://archive.org/details/documentation-dump.7z) which is written by many hardworking individuals at Stack Overflow. It is neither affiliated with Stack Overflow nor official tweepy.

The content is released under Creative Commons BY-SA, and the list of contributors to each chapter are provided in the credits section at the end of this book. Images may be copyright of their respective owners unless otherwise specified. All trademarks and registered trademarks are the property of their respective company owners.

Use the content presented in this book at your own risk; it is not guaranteed to be correct nor accurate, please send your feedback and corrections to [info@zzzprojects.com](mailto:info@zzzprojects.com)

## <span id="page-3-0"></span>**Chapter 1: Getting started with tweepy**

#### <span id="page-3-1"></span>**Remarks**

Tweepy is a Python wrapper for the Twitter API. It accesses the Twitter [REST](https://dev.twitter.com/rest/public) (including Search) and [Stream](https://dev.twitter.com/streaming/public) APIs.

Read more about the [Twitter APIs,](https://dev.twitter.com/basics) [Tweepy documentation](http://tweepy.readthedocs.io/en/v3.5.0/), or check out [Tweepy on GitHub](https://github.com/tweepy/tweepy).

<span id="page-3-2"></span>The current version of Tweepy is 3.5.0.

#### **Examples**

<span id="page-3-3"></span>**Installation**

Tweepy can be installed from its [PyPI repository](https://pypi.python.org/pypi/tweepy) using pip or easy\_install:

pip install tweepy

or

easy\_install tweepy

You can also download the source [from GitHub](https://github.com/tweepy/tweepy) and install it using setup.py:

python setup.py install

<span id="page-3-4"></span>See the [tweepy documentation](http://docs.tweepy.org/en/v3.5.0/index.html) for more.

**Using Tweepy to access the Twitter Search API**

The Search API provides access to recent tweets\*. This is as opposed to the Stream API, which provides search results in real-time.

<example>

<span id="page-3-5"></span>\*Note that "the Search API is focused on relevance and not completeness" - [Twitter Search API](https://dev.twitter.com/rest/public/search)

**Using Tweepy to access the Twitter Stream API**

The Stream API provides access to tweets in real-time. Streams can be filtered based on keywords, language, location, and more. Here's a simple example to track mentions of the word "tweepy":

```
#set up a new class using tweepy.StreamListener
```
https://riptutorial.com/ 2

```
class SimpleListener(tweepy.StreamListener):
    def on_status(self, status):
        #code to run each time the stream receives a status
        print(status.text)
    def on_direct_message(self, status):
        #code to run each time the stream receives a direct message
        print(status.text)
     def on_data(self, status):
        #code to run each time you receive some data (direct message, delete, profile update,
status,...)
        print(status.text)
     def on_error(self, staus_code):
        #code to run each time an error is received
         if status_code == 420:
            return False
         else:
            return True
#initialize the stream
tweepy_listener = SimpleListener()
tweepy_stream = tweepy.Stream(auth = api.auth, listener=tweepy_listener())
tweepy_stream.filter(track=['tweepy'])
```
You can track different keywords by changing the track parameter.

<to add: examples of filtering based on locations, languages, etc.>

You can track data adressed to your account by using userstream() instead of filter.

api.userstream(async=True)

Read Getting started with tweepy online: [https://riptutorial.com/tweepy/topic/8907/getting-started](https://riptutorial.com/tweepy/topic/8907/getting-started-with-tweepy)[with-tweepy](https://riptutorial.com/tweepy/topic/8907/getting-started-with-tweepy)

## <span id="page-5-0"></span>**Credits**

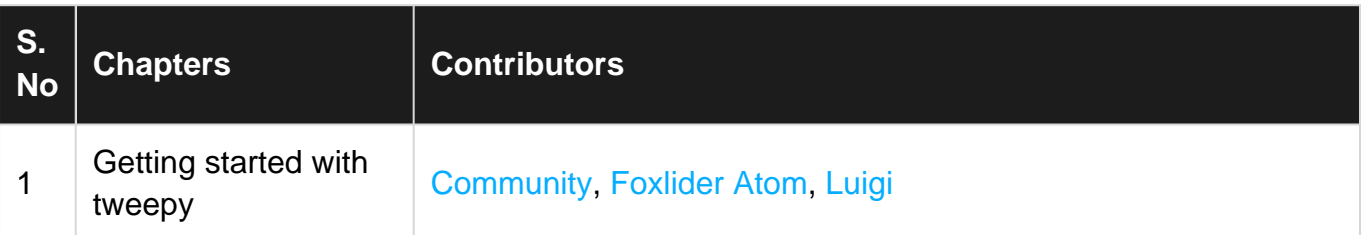